## Books by eCampus mc3.ecampus.com

## How to Order Course Materials

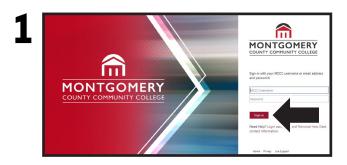

Log into **MyMC3** and choose the **Self Service** hat icon in the upper right corner. Then select **Plan and Schedule**.

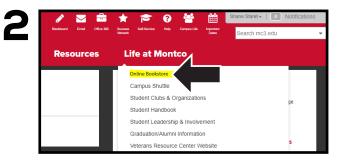

Select the **Life at Montco** tab in the upper-right hand corner and then select **Online Bookstore**.

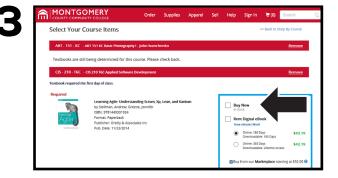

Choose the condition and format of the items that you wish to order for your registered classes and then select **Add Item to Cart**.

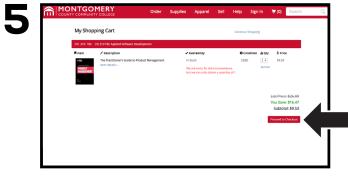

Review the items in your cart and select **Proceed to Checkout.** 

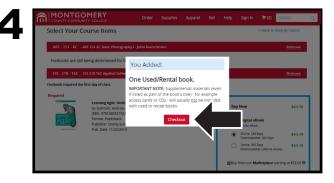

If you choose to rent or purchase a used textbook, a pop-up will appear reminding you that supplemental materials might not be included. Select **Go To Cart** to proceed.

| SECURE CHECH             | KOUT                       |      |       |                            |                               |                        |
|--------------------------|----------------------------|------|-------|----------------------------|-------------------------------|------------------------|
| 1. Shipping Addre        | 55                         |      |       | CART                       |                               |                        |
| Shipping Previous Addres | 8                          |      |       |                            |                               | 's Guide to Product    |
| - Select to Use Previou  | is Address                 |      |       | -                          | Management<br>ISBN 9781455548 | M0                     |
| Ship to Campus           |                            |      |       | Semester.<br>Course:       | Fail 2018                     | T6C Applied Software   |
| * required fields        |                            |      |       | Condison                   | Development<br>USED           | o roc Applied sonsware |
| Full Name*               | Required                   |      |       | Availability:<br>Quartety: | In Stock                      |                        |
| Address Line 1*          | Requires                   |      | <br>_ | Price:                     | \$9.53                        |                        |
|                          | Required                   |      |       | Items in Ca<br>Subtotal:   | rt.                           | \$9.5                  |
| Address Line 2           |                            |      |       |                            |                               |                        |
| City*                    |                            |      |       |                            |                               |                        |
| State/Province*          | Required                   |      |       |                            |                               |                        |
| 2010614-LOVINCE -        | Select a State<br>Required |      |       |                            |                               |                        |
| Zip/Postal Code*         | Negariou                   |      |       |                            |                               |                        |
|                          | Required                   |      |       |                            |                               |                        |
| Country*                 | United States of Ameri     | ca • |       |                            |                               |                        |
| Phone Number*            |                            |      |       |                            |                               |                        |

Enter all necessary information and press **Continue** to confirm your purchase.